## Q 自動隠線がタイムアウトする

A [設定]-[一般]タブの[自動隠線]でタイムアウト時間を変更し ます

[自動隠線]がオンになっている場合、図面を開いた時や作図、編集、画面の切り替え時などに自動で隠線処理されます が、設定したタイムアウト時間内に自動隠線の処理が終わらない場合、処理を中断し自動隠線をオフにします。タイムア ウト時間は[設定]で変更することができます。

<mark>। ਵਿਸ਼ਾ</mark> ਆਇ−ਹੋ xੋ

平面図-全体の自動隠線がタイムアウトしました。自動隠線をオフにします。

1 [設定]-[一般]タブの[表示-自動隠線]を選択します。自動隠線を中断するタイムアウト時間を変更できます。 ※初期設定では「2 秒」です。設定できる最大値は「999999 秒」です

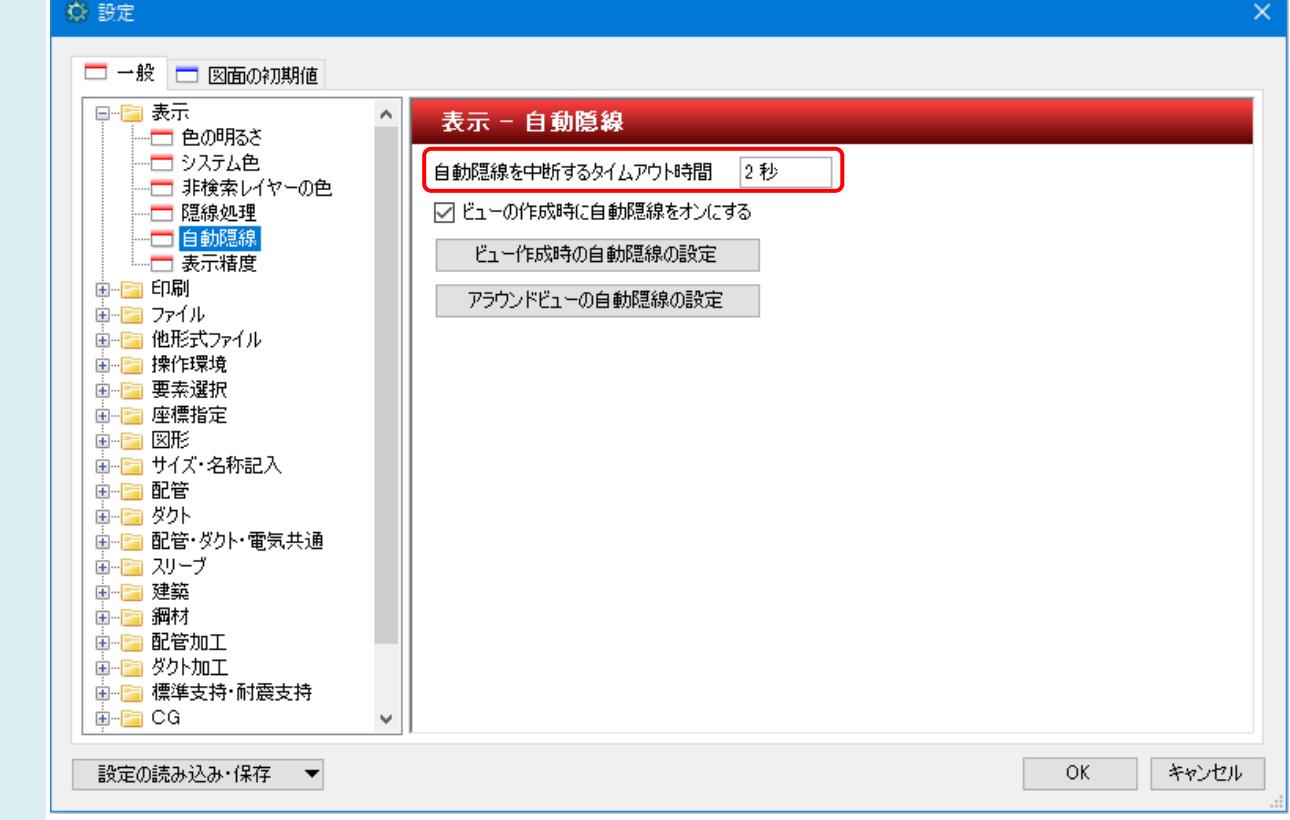

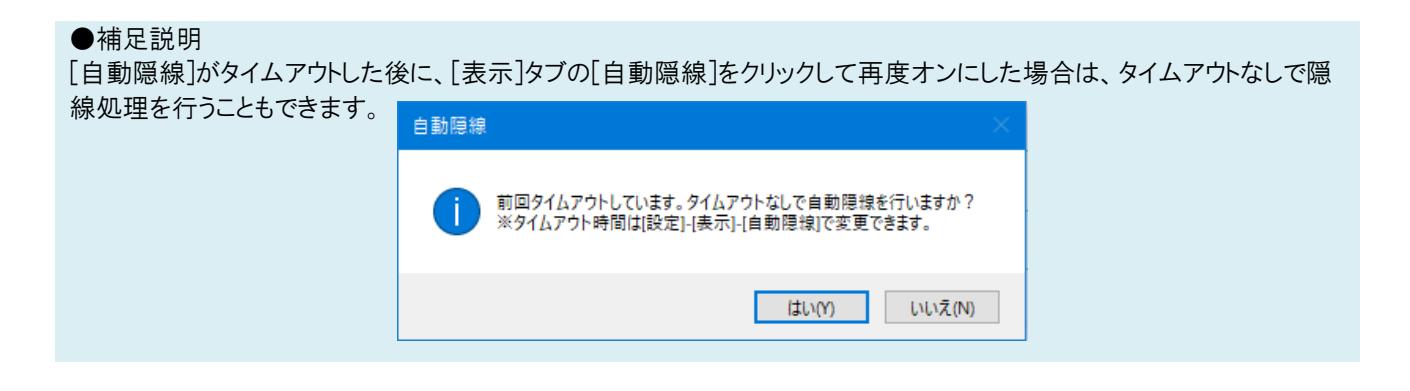